## Destek Yönetim Sistemi

PAZARA GİRİŞ BELGESİ DESTEĞİ BAŞVURU KILAVUZU

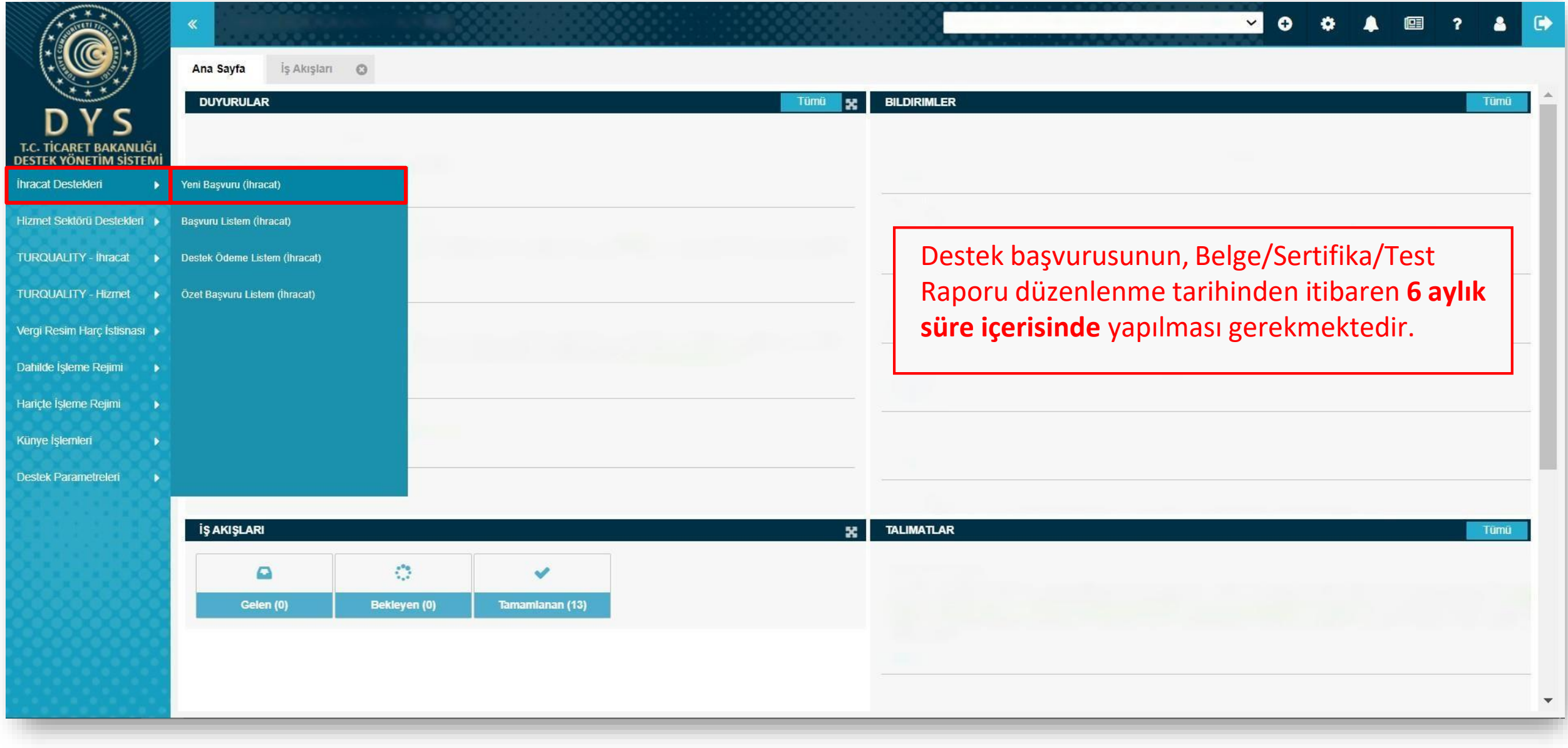

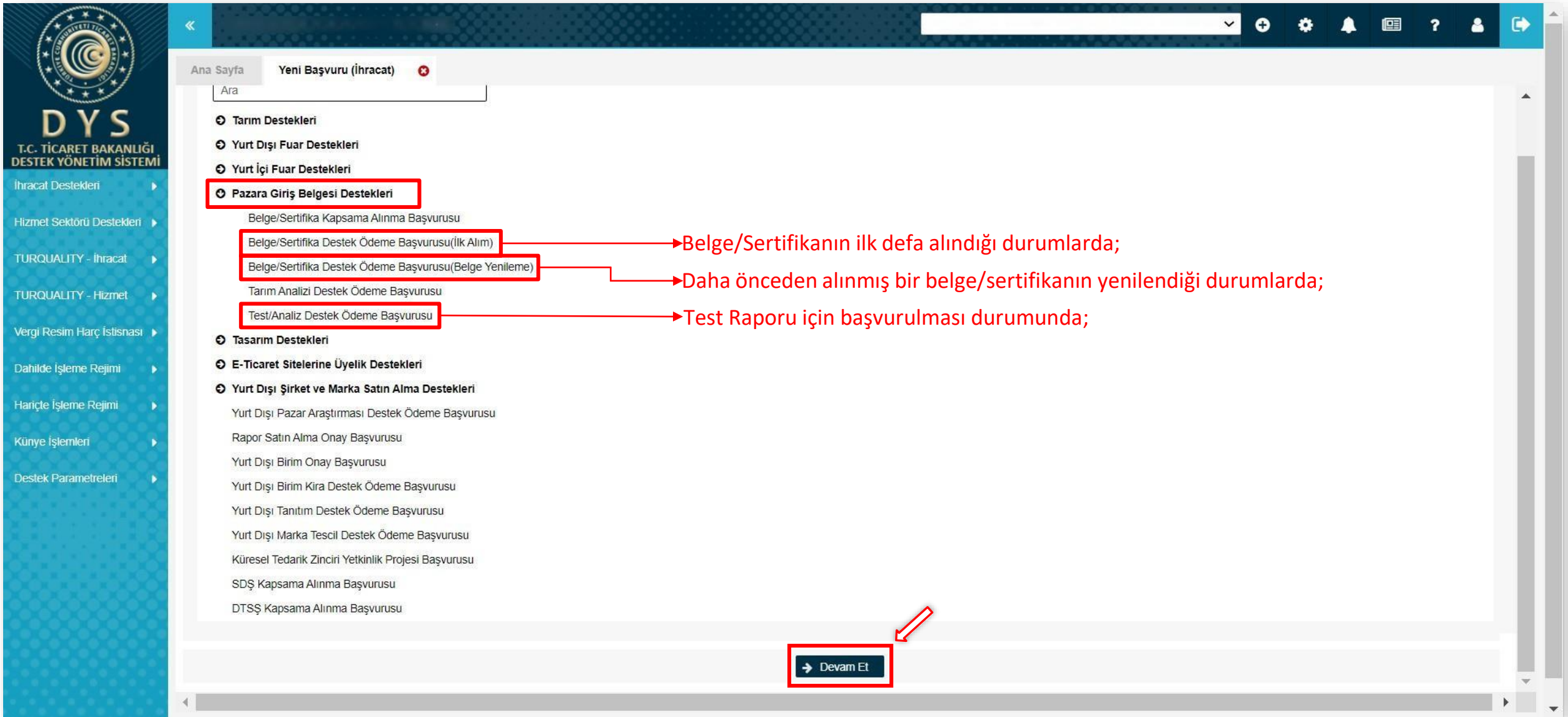

Künye

Destek

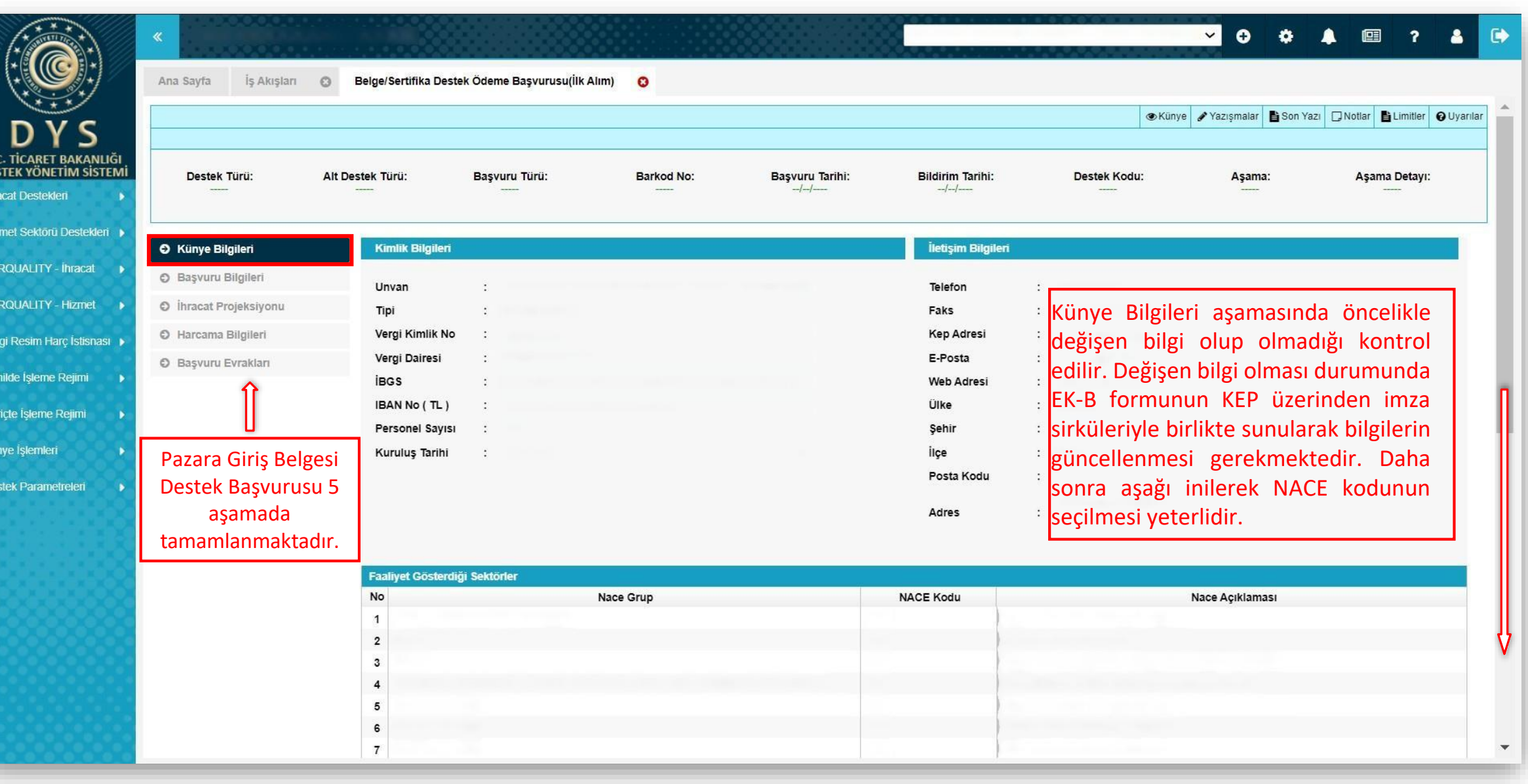

DF

## **VOOA @ ? & @**

**DYS** T.C. TİCARET BAKANLIĞI<br>DESTEK YÖNETİM SİSTEMİ İhracat Destekleri

Ana Sayfa

 $*$ 

Hizmet Sektörü Destekleri ▶

TURQUALITY - İhracat ▶

TURQUALITY - Hizmet

Vergi Resim Harç İstisnası

Dahilde İşleme Rejimi

Hariçte İşleme Rejimi

Künye İşlemleri

Destek Parametreleri

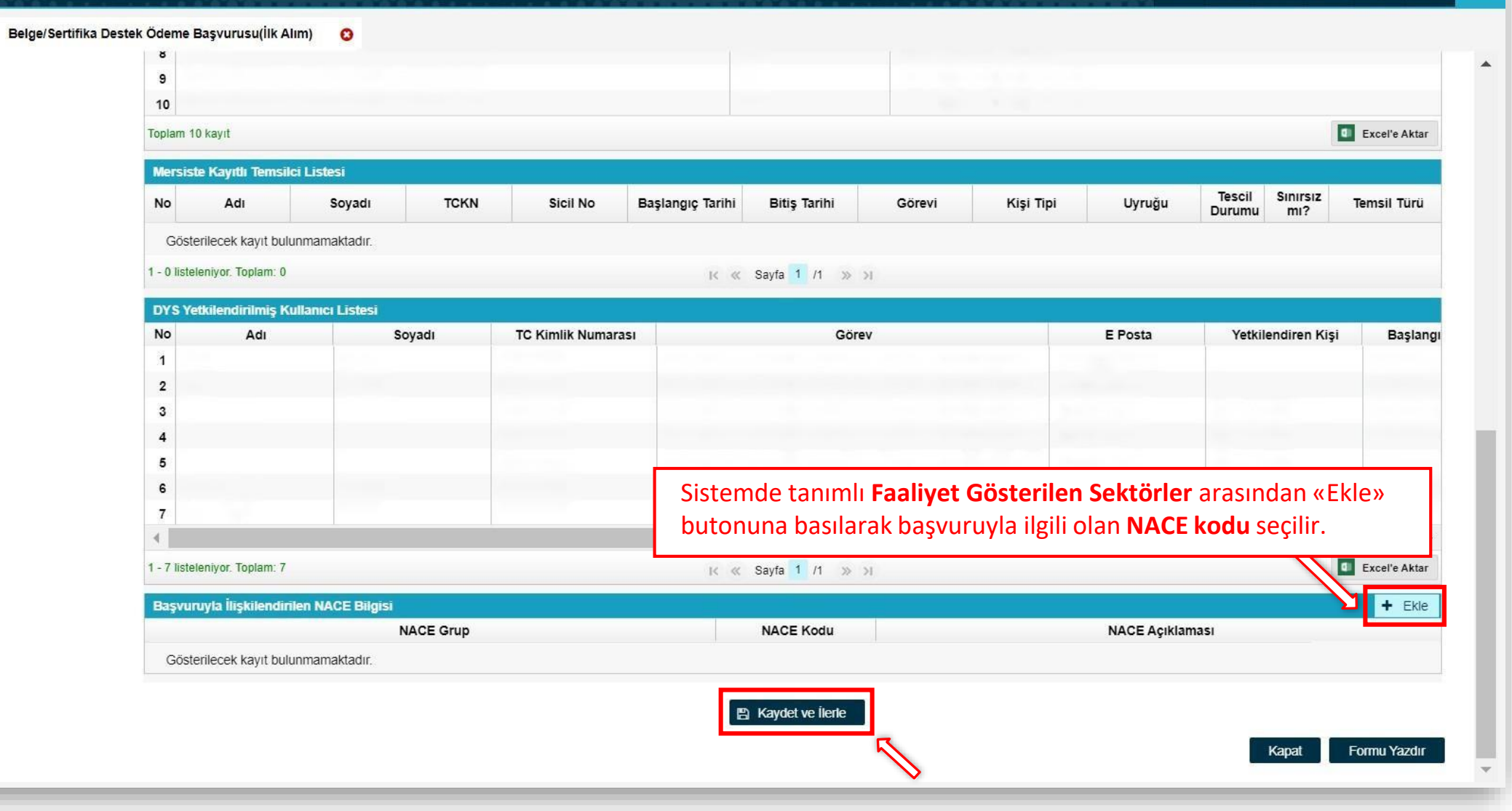

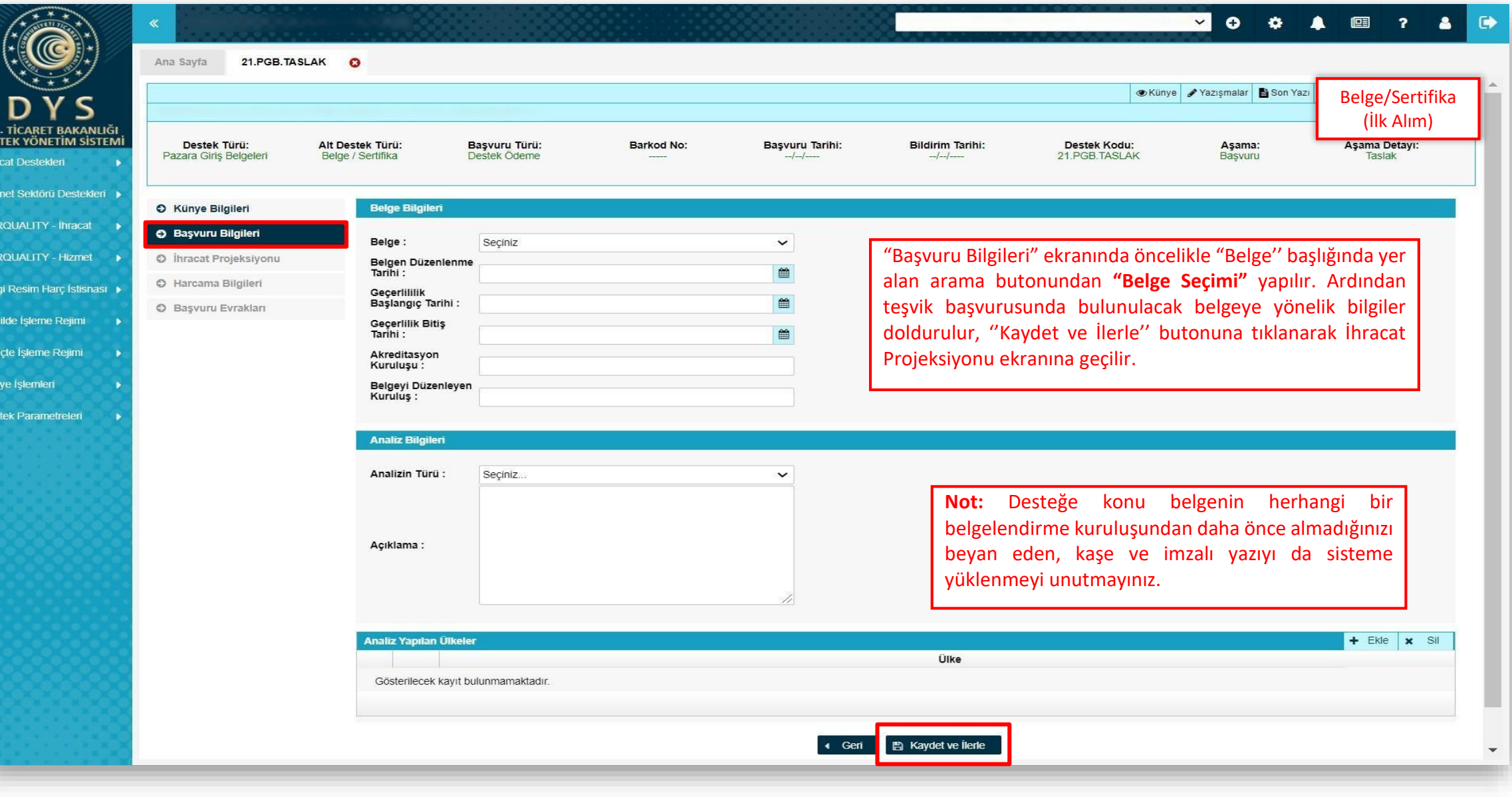

T.C<br>DES

Hit 71. TUE

Da

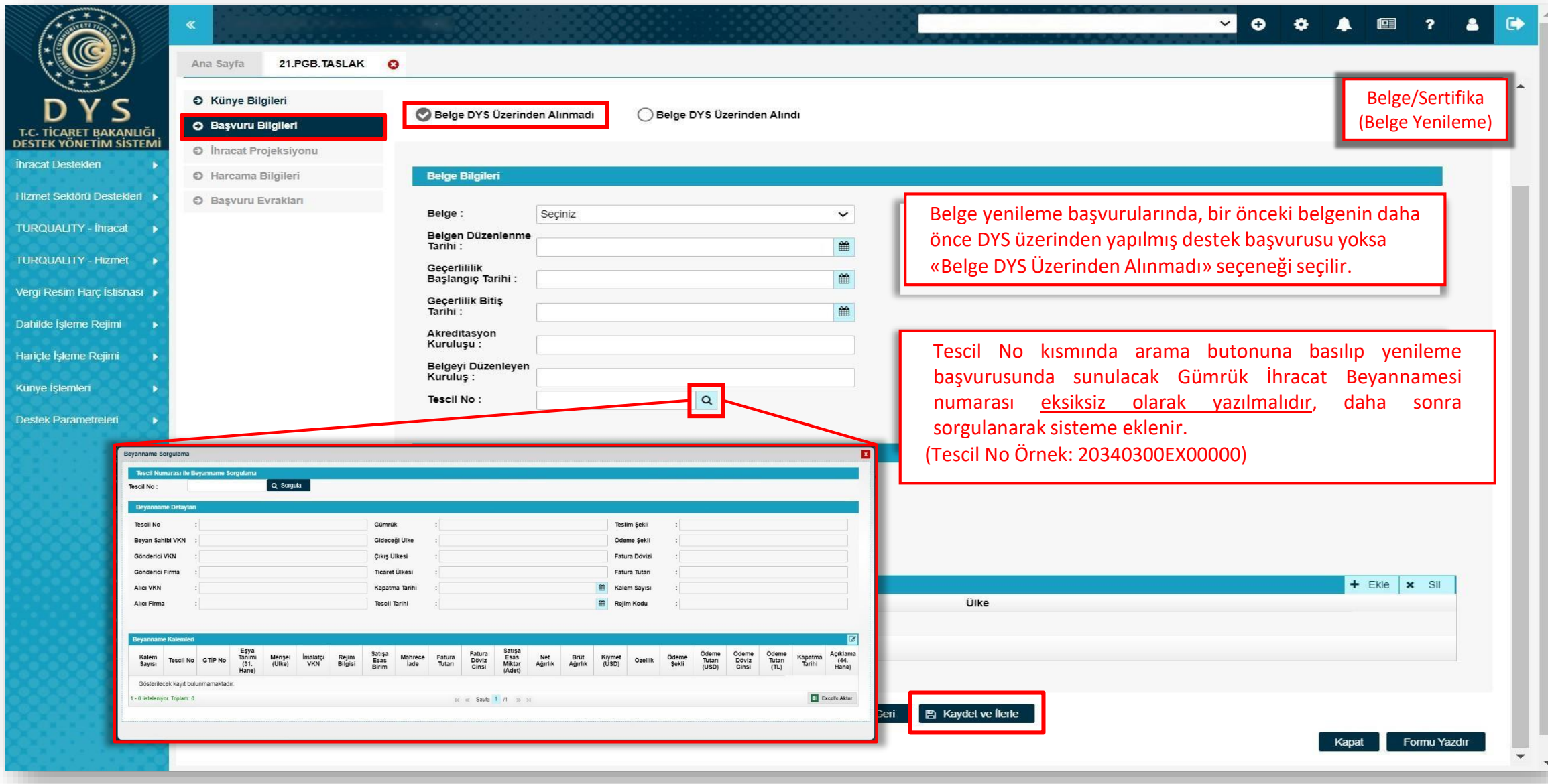

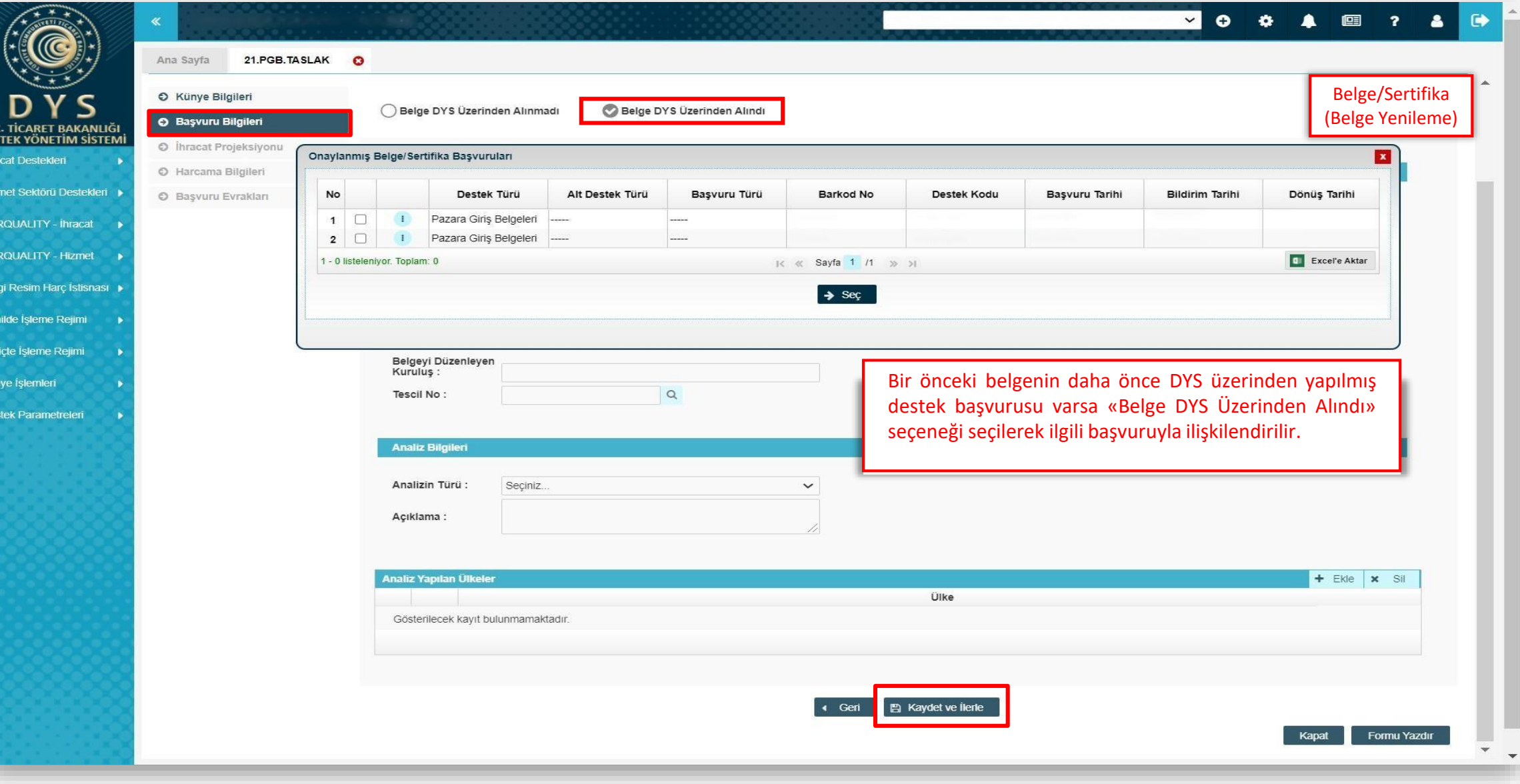

**DES** 

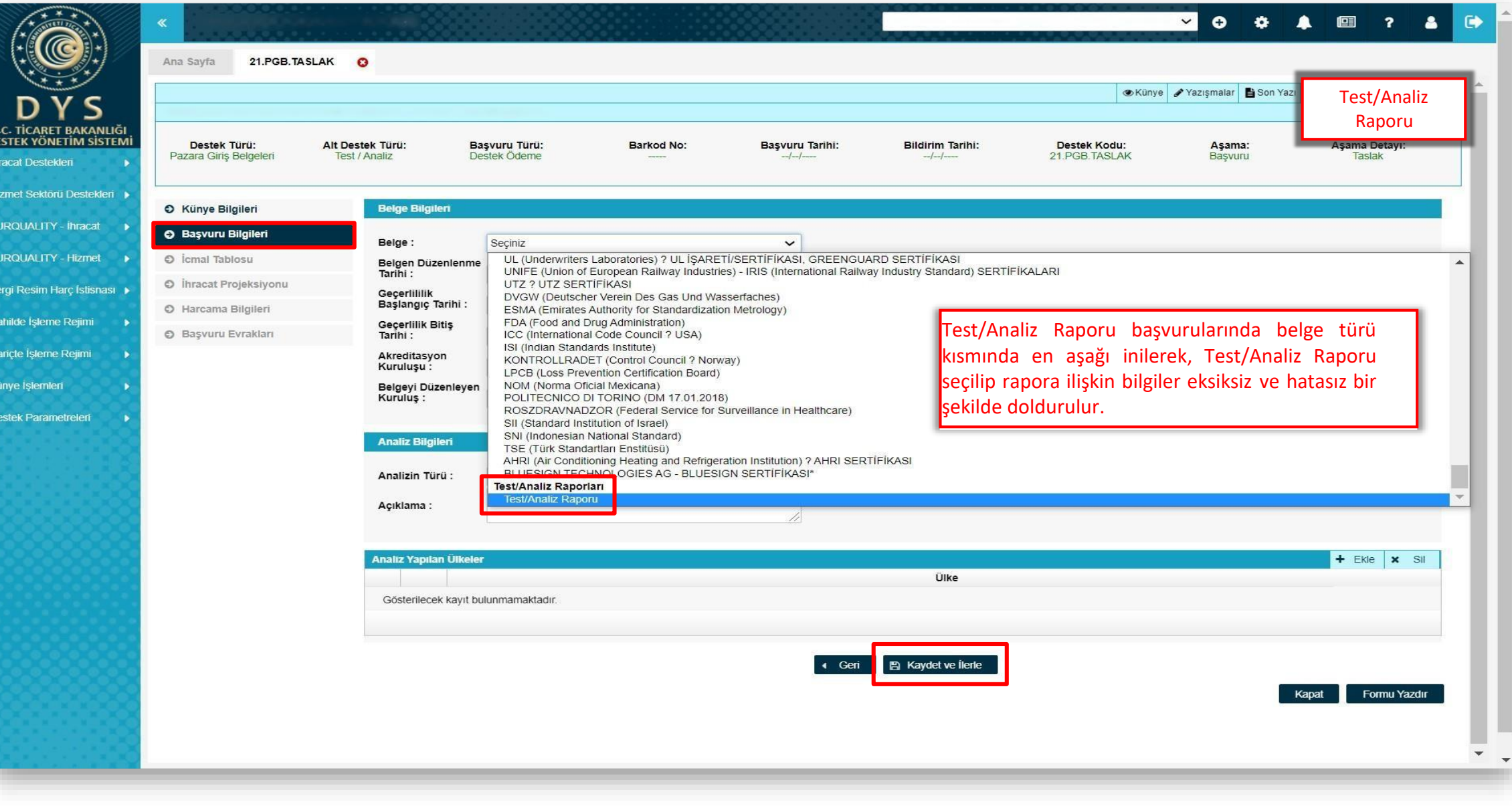

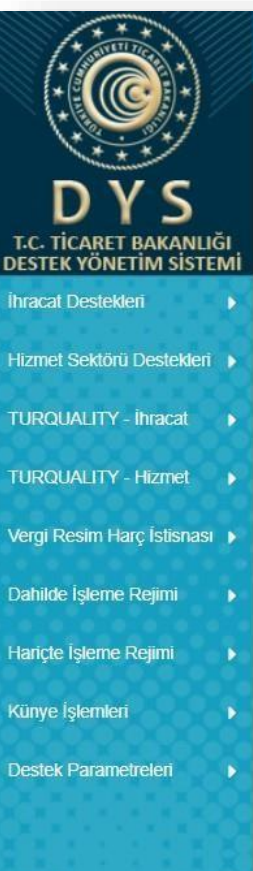

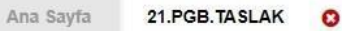

《

Test/Analiz Raporu başvurularında İcmal Tablosu aşaması bulunmaktadır. Pazara girişte avantajsağlayan test/analiz raporları için İcmal Tablosu sunulabilir. İcmal Bilgileri, İcmal Listesi kısmından satır satır eklenebileceği gibi, sadece evraklar bölümüne belge olarak eklenip «Kümülatif İcmal Bilgileri» kısmı doldurularak da girilebilir.

Aşama Detayı: Taslak

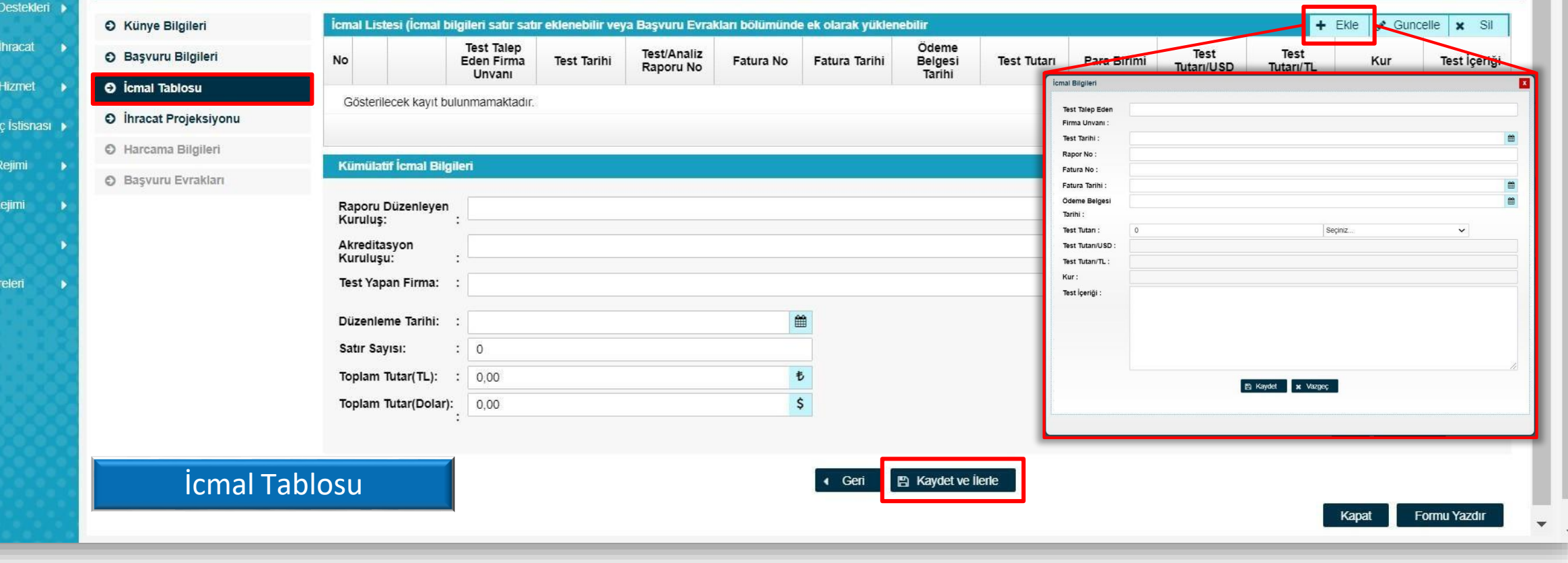

a:<br>ru

**自Son Yazı** DNotlar **自Limitler** OUyarılar

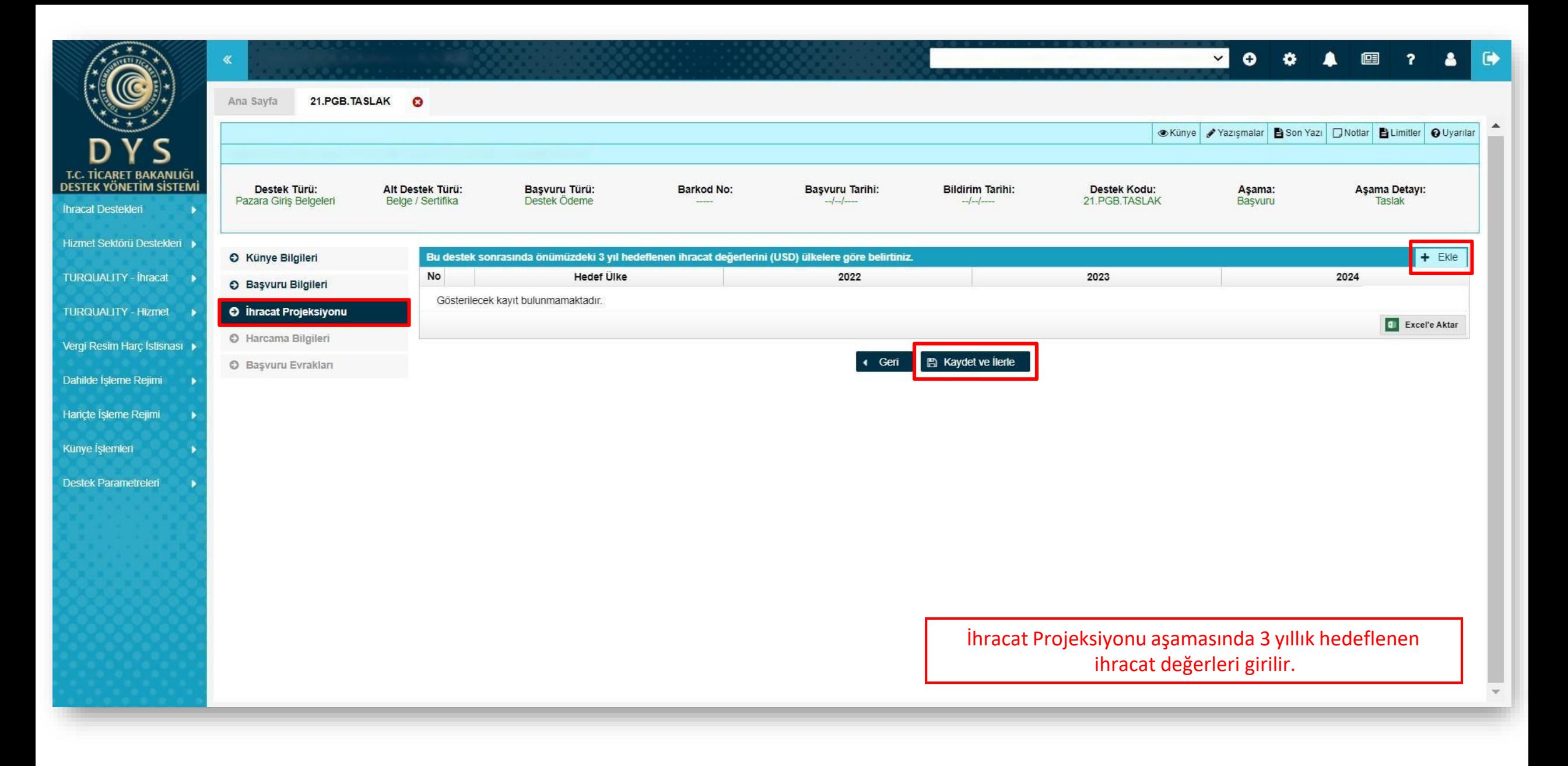

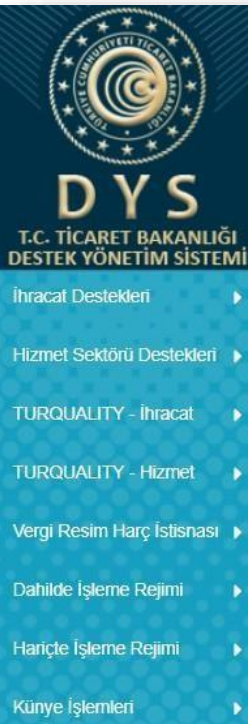

Destek Parametreleri

«

Ana Sayfa

21. PGB. TASLAK O

Limitler OUyarılar Son Yazı | Notlar BLimitler OUyarılar **Harcama Bilgileri** aşamasında «Ekle» butonuna basılarak tüm Başvuru Tarihi: **Bildirim Tarihi:** Destek Kodu: Aşama: Aşama Detayı:  $-1$ 21. PGB. TASLAK Basyuru Taslak  $-1-1$ bilgiler **eksiksiz ve hatasız** bir şekilde girilip ilgili belgeler yüklenir.  $\frac{1}{2}$  Sil  $\frac{1}{2}$ Harcama Kalemieri Listesi  $+$  Ekie O Künye Bilgileri Ödeme Harcama O Başvuru Bilgileri Gider Toplam vaeme PB/TL USD/TV **No** KDV Para Birimi Para Birimi Harcama Kodu Belge Tarihi Tutar Belgesi Acıklaması Tutar Belgesi Tarihi Kuru Kuru Tutarı (TL) O İhracat Projeksiyonu Harcama Bilgileri ekranında, belge türü "fatura" , 2. Satırdaki belge Gösterilecek kayıt bulunmamaktadır. O Harcama Bilgileri türüne ise "E-Fatura/E-Arşiv Fatura" seçilerek faturaların .xml formatının her biri ayrı olacak şekilde ve her birinin ayrı satırlarla C Başvuru Evrakları eklenmesi gerekmektedir.Geri Harcama Bilgileri Formu Yazdır lizmet Sağlayan Kişi/Kuruluş (Fatura / Sözleşme Kapat  $\rightarrow$ Belge Türü : Seçiniz Unvan/Ad-Soyad Belge No/Tar **VKN/TCKI** Tutar /KDV  $: 0,00$  $0,00$ Ülke/Şehir  $\vdots$  $\backsim$   $\,$   $\,$   $\,$   $\,$   $\,$  $\check{ }$  $0,00$ Beige Tutarı / PB Seçiniz. Kurulusun Yeri : Türkive  $\check{ }$ Belge Açıklaması Telefor Harcama Bilgileri ekranında, ödeme belgelerinin her biri ayrı E-Posta bir pdf dosyası olacak şekilde ve her birinin ayrı satırlarla Belge Yükleme Dosya Seç Dosya seçilmedi Web Adresi eklenmesi gerekmektedir. Ödeme belgesi üzerinde sadece işlem tarihinin yer alması  $+$  Ekle  $\boxed{0}$  Sil Harcama Kodu Gider Türü Gider Türü Açıklama **Ulke** Sehi Fatura Kalem Tutarı durumunda işlem tarihi; hem işlem hem de valör tarihinin yer Gösterilecek kayıt bulunmamaktadır alması durumunda valör tarihi girilmelidir. (Not: Dekont, ilgili **D** Excel'e Aktar  $+$  Ekle  $\boxed{0}$  Sil  $\boxed{0}$ ukandaki Harcama Belgesi Kapsamında Yapılan Ödemeler (Dekont, Makbuz vt banka şube ve yetkilisi tarafından kaşe/imza yapılmalıdır) Odeme Belgesi Para Ödeme Belgesi Tarihi Ödeme Belgesi Tutarı PB/TL Kuru USD/TL Kuru Harcama Tutarı (TL) Gösterilecek kayıt bulunmamaktadır El Kaydet | x Vazgeç

0 0 A 图

 $\overline{2}$ 

 $\mathbf{a}$ 

 $\bullet$ 

 $\sim$ 

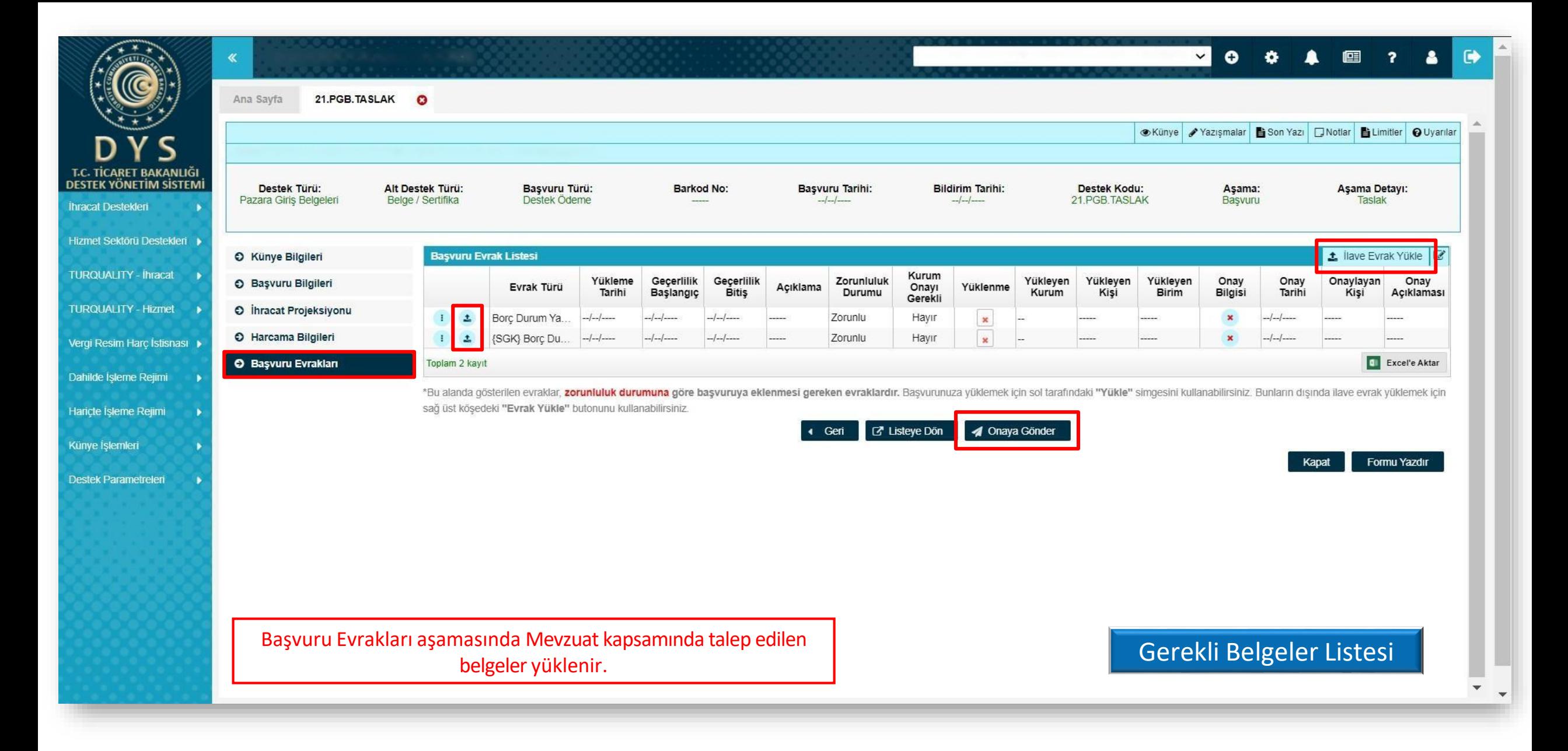

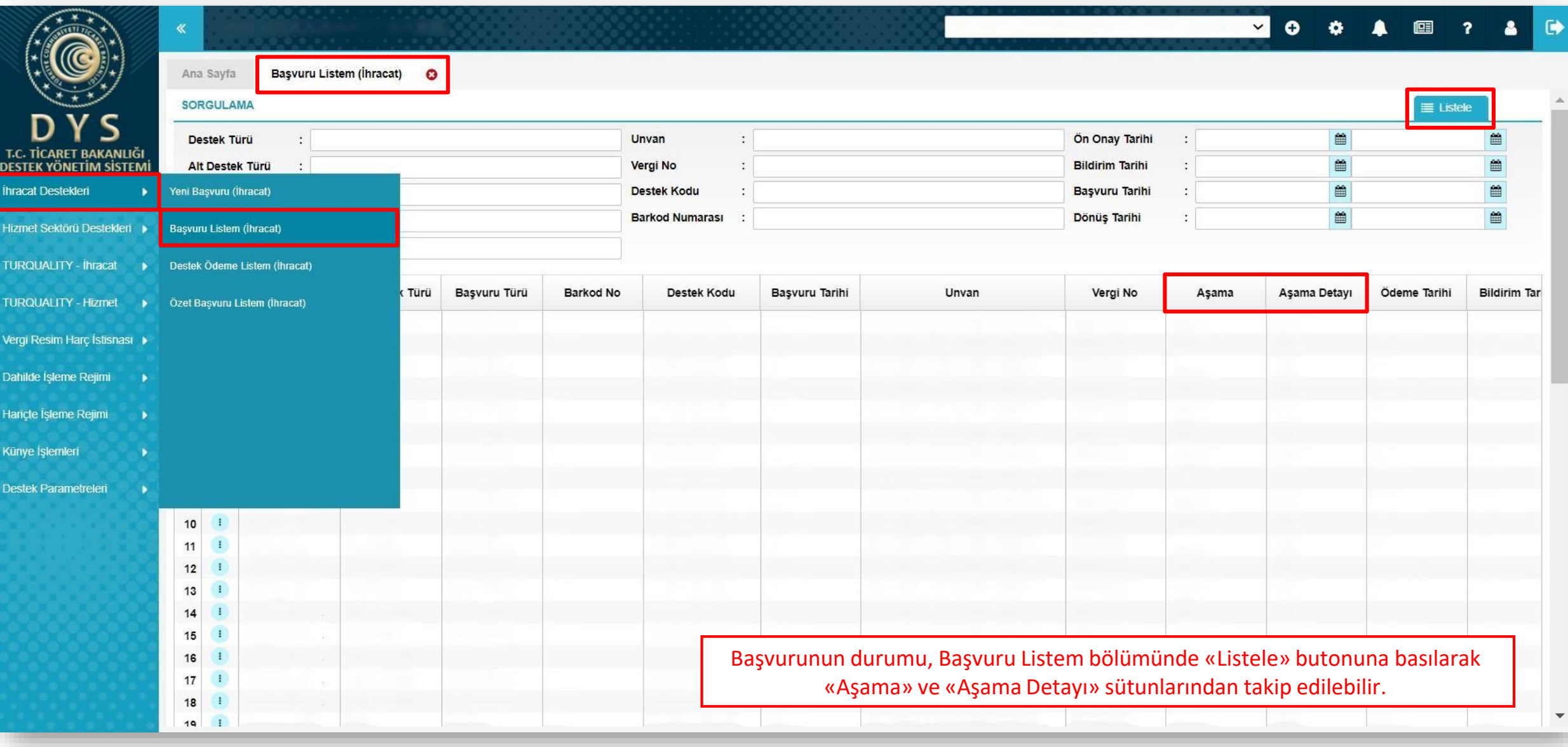

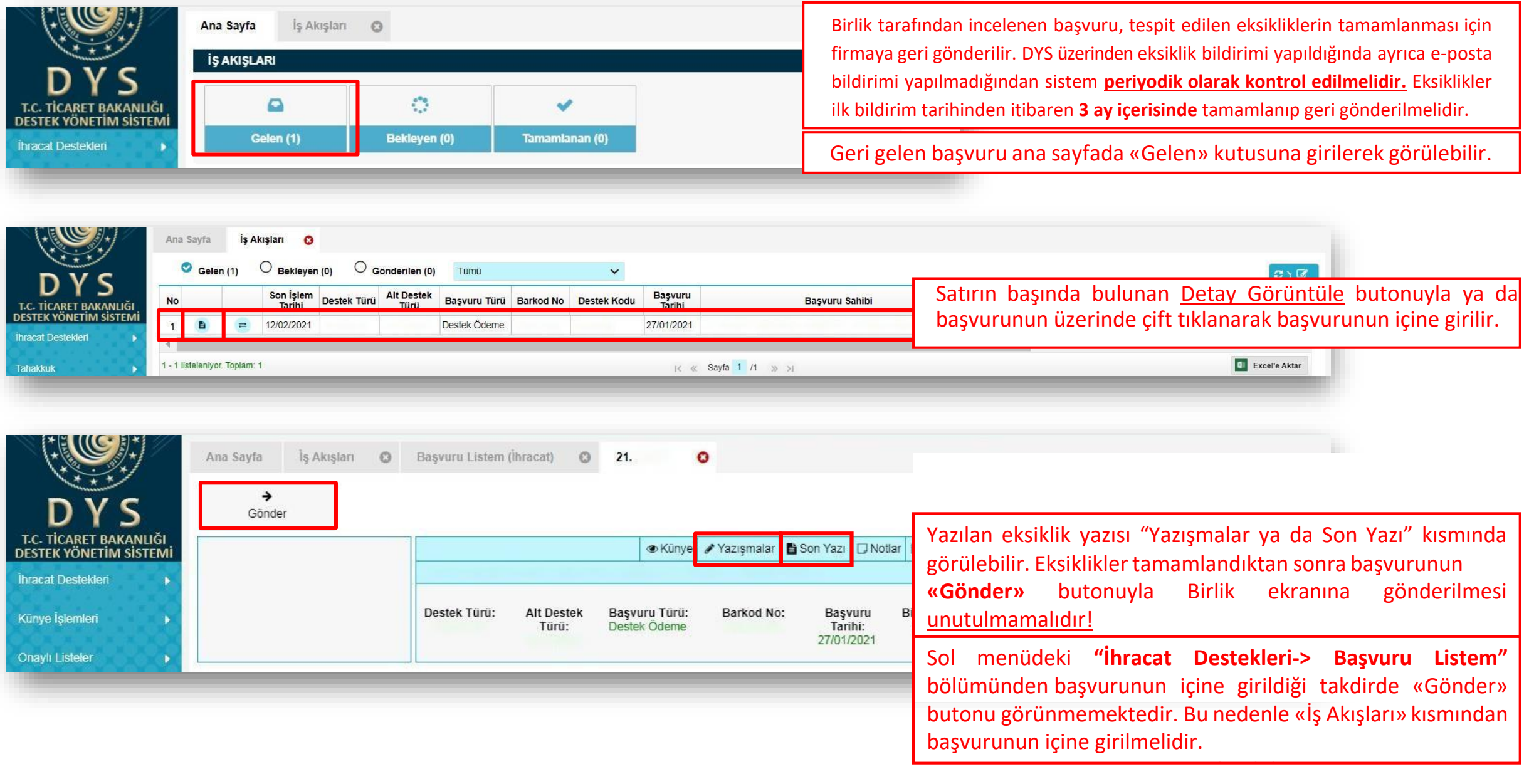

## DİKKAT EDİLMESİ GEREKEN KONULAR

- Internet Explorer üzerinden yapılan girişlerde sistem sağlıklı çalışmamaktadır. Chrome tarayıcısının kullanılmasıtavsiye edilmektir.
- Onaya gönderme işlemini yalnızca «Tam Yetkili Kullanıcılar» yapabilmektedir.
- Başvuru yaparken sistemin sizi atması durumunda işleminize kaldığınız yerden devam edebilmek için «Başvuru Listem» bölümünden başvuru taslaklarınıza erişilebilir, «Kaydet ve İlerle» butonuna en son basıldığı aşamadan başvurunun oluşturulmasına devam edilebilir.
- Başvuru evrakları arasında yer alan **Kapasite Raporu, İmza Sirküleri** gibi evraklar «Künyeden Dosya Seç» yoluyla eklenmeli «Bilgisayardan Dosya Seç» yoluyla eklenmemelidir. Künye evrakları arasında bulunmuyorsa veya güncellenmesi gerekiyorsa, DYS kaydını yapan İhracatçı Birliği Genel Sekreterliğine dilekçe ekinde KEP üzerinden (aibgs@hs01.kep.tr) gönderilerek künye evrakları arasına ekletilmesi gerekmektedir. Kayıt işlemleri ile ilgili sorularınızı [dys@akib.org.tr](mailto:dys@akib.org.tr) adresine iletebilirsiniz.

## Gerekli Belgeler Listesinde belirtilen belgelere ek olarak;

• Destek başvurusunda ibraz edilecek olan hizmet sözleşmesi, fatura ve dekont gibi dokümanları yüklemeden önce 12.09.2018 tarihli Resmi Gazete 'de yayımlanarak yürürlüğe giren **"Türk Parası Kıymetini Koruma Hakkında 32 sayılı Karar'da Değişiklik Yapılmasına Dair Karar'ın** ilgili maddeleri mutlaka dikkate alınmalıdır.

- **"Türk Parası Kıymetini Koruma Hakkında 32 sayılı Karar'da Değişiklik Yapılmasına Dair Karara'** ilişkin T.C. Ticaret Bakanlığı'nın 23.05.2019- 4466453 ile 15.10.2019-48515625 tarih ve sayılı yazıları çerçevesinde (*ilgili duyurular bölümünde yazının detaylarına ulaşabilirsiniz*) yukarıda açıklanan usullerine aykırı bir şekilde, (yabancı menşeli olsalar da) Türkiye'de yerleşik belgelendirme kuruluşlarıyla yapılan belgelendirme giderlerine ilişkin işlemlerde; sözleşme, fatura veya ödeme belgelerinin dövize endeksli veya döviz cinsinden düzenlendiğinin tespit edilmesi halinde söz konusu **destek başvuruları değerlendirmeye alınamayacaktır.**
- Ticaret Bakanlığından alınan bir talimatta özetle sözleşme, teklif formu gibi yazılı kâğıtların damga vergisine tabi olduğunun ve belli parayı ihtiva eden mukavelenameler için uygulanacak oranın (sözleşme bedeli üzerinden) binde 9.48 olduğu dile getirilmiş ve İhracata Yönelik Devlet Yardımları kapsamında DFİF'ten yapılan destek ödemelerine ilişkin olarak Genel Sekreterliğimize ibraz edilen sözleşmelerin damga vergisi sorgulamalarının yapılması gerektiği hususu bildirilmiştir. Bu çerçevede sisteme yüklenen sözleşmeye ilişkin **damga vergisi ödeme** belgelerinin sisteme yüklenmesi gerekmektedir. (Sözleşme yurt dışında düzenlenmiş olsa dahi damga vergisine tabidir.)
- **Belge/sertifika inceleme ücreti** olan 30 TL'nin AKİB hesabına yatırılması, dekonta Pazara Giriş Belge Desteği Başvuru Ücreti yazılması ve dekontun sisteme yüklenmesi gerekmektedir. (Akdeniz İhracatçı Birlikleri, Vakıfbank Mersin Şubesi, TR53 0001 5001 5800 7285 4389 04).
- Başvuru yapılırken hata alınması durumunda destekyonetimsistemi@ticaret.gov.tr adresine bildirilebilir.
- Diğer sorularınız için [devletyardimlari2@akib.org.tr](mailto:devletyardimlari2@akib.org.tr)